Pikaopas

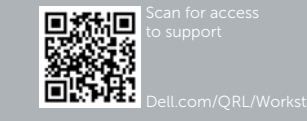

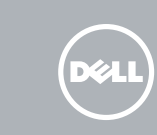

# Dell Precision Tower 7910

## Quick Start Guide

### 6 Finish Windows setup

Udfør Windows Installation | Suorita Windows-asennus loppuun Fullfør oppsett av Windows | Slutför Windows-inställningen

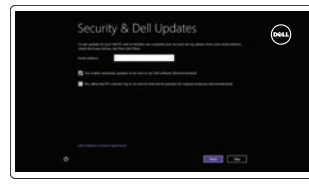

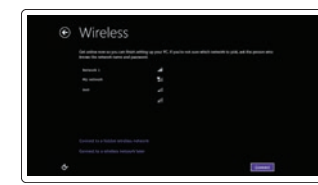

#### Enable security and updates

Aktivér sikkerhed og opdateringer Ota suojaus ja päivitykset käyttöön Aktiver sikkerhet og oppdateringer Aktivera säkerhet och uppdateringar

#### Connect to your network Opret forbindelse til netværket

Muodosta verkkoyhteys Koble deg til nettverket ditt Anslut till ditt nätverk

#### **MOTE:** If you are connecting to a secured wireless network, enter the password for the wireless network access when prompted.

- BEMÆRK: Hvis du tilslutter til et sikret trådløst netværk, indtast adgangskoden til det trådløse netværk når du bliver bedt om det.
- HUOMAUTUS: Jos muodostat yhteyttä suojattuun langattomaan verkkoon, anna langattoman verkon salasana kun sitä pyydetään.
- MERK: Hvis du skal koble deg til et sikkert trådløst nettverk, skal du angi passordet for å få tilgang til det trådløse nettverket når du blir bedt om det.
- ANMÄRKNING: Ange lösenordet för åtkomst till det trådlösa nätverket när uppmaningen visas om du ansluter till ett skyddat trådlöst nätverk.

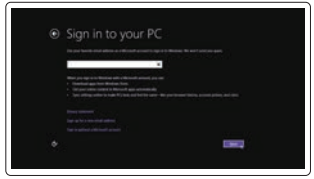

#### Sign in to your Microsoft account or create a local account

Log på din Microsoft-konto eller opret en lokal konto

Kirjaudu Microsoft-tilillesi tai luo paikallinen tili

Logg inn på Microsoft-kontoen din eller opprett en lokal konto Logga in till ditt Microsoft-konto eller skapa ett lokalt konto

### 1 Connect the keyboard and mouse

Tilslut tastatur og mus Liitä näppäimistö ja hiiri Slik kobler du til tastaturet og musa Anslut tangentbordet och musen

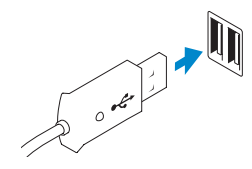

Or | Eller | Tai | Eller | Eller

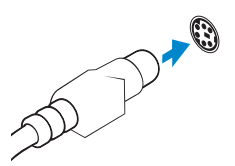

USB Connector USB-stik USB-liitin USB-kontakt USB-kontakt

PS/2 Connector PS/2-stik PS/2-liitin PS/2-kontakt PS/2-kontakt

### 2 Connect the network cable (optional)

Tilslut netværkskablet (valgfrit tilbehør) Liitä verkkokaapeli (valinnainen) Slik kobler du til nettverkskabelen (tilleggsutstyr) Anslut nätverkskabeln (valfritt)

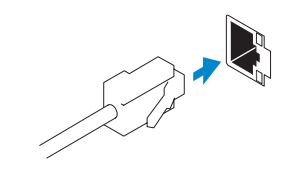

### 3 Connect the display

Tilslut skærmen Liitä näyttö Slik kobler du til skjermen Anslut bildskärmen

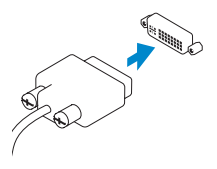

DVI Connector DVI-stik DVI-liitin

DVI-kontakt DVI-kontakt

Or | Eller | Tai | Eller | Eller

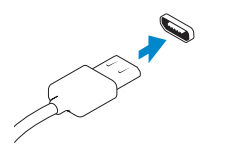

DisplayPort Connector

DisplayPort-stik DisplayPort-liitin DisplayPort-kontakt DisplayPort-kontakt

### 4 Connect the power cable on your computer and display

Tilslut strømkablet på din computer og skærm Kytke virtajohto tietokoneeseen ja näyttöön Koble strømkabelen på datamaskinen og skjermen Anslut strömkabeln på datorn och bildskärmen

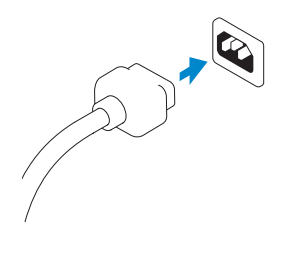

### 5 Turn on your computer and display

Tænd for din computer og skærm Kytke tietokone ja näyttö päälle Slå på datamaskinen og skjermen Slå på datorn och bildskärmen

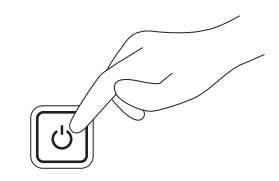

#### Windows 8 Windows 7

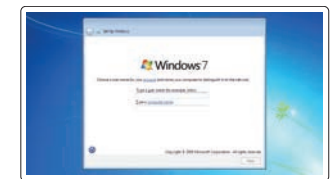

#### Create user name and computer name

Opret brugernavn og computernavn Luo käyttäjätunnus ja tietokoneen nimi Opprett et brukernavn og et navn på datamaskinen Skapa användarnamn och datornamn

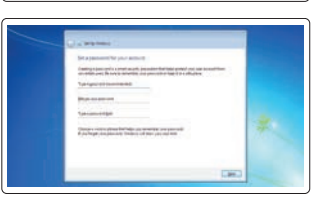

#### Set password

Sæt adgangskode Määritä salasana Angi passord Ställ in lösenord

### $\bullet$  $\bullet$  make a spectrum on  $\bullet$ en de la facto de la facto de la factoria de la factoria de la factoria de la factoria de la factoria de la factoria de la factoria de la factoria de la factoria de la factoria de la factoria de la factoria de la factoria

#### Enable updates

Tillad opdateringer Ota päivitykset käyttöön Aktiver oppdateringer Aktivera uppdateringar

© 2014 Dell Inc. © 2014 Microsoft Corporation.

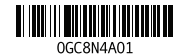

- 15. Hard drive access cover-release latch 16. USB 3.0 connectors 17. USB 2.0 connectors 18. Expansion card slots 19. Security cable slot 20. Padlock ring 21. Line-out connector 23. PS/2 Keyboard connector
- 24. PS/2 Mouse connector 25. Active expansion card slots
- 
- 26. Blank slot
- 1. Power button/Power light
- 2. USB 3.0 connector
- 3. Optical-drive
- 4. Optical-drive eject button
- 5. USB 2.0 connectors
- 6. Hard-drive activity light
- 7. Microphone connector
- 8. Headphone connector
- 9. Optical-drive eject button (optional) 22. Network connectors
- 10. Optical-drive (optional)
- 11. Line-in/microphone connector
- 12. Serial connector
- 13. Power-supply unit (PSU) release latch
- 14. Power cable connector
- 1. Tænd/sluk-knap/strømindikator 2. USB 3.0-stik
- 3. Optisk drev
- 4. Knappen, der bruges til at skubbe det optisk drev ud
- 5. USB 2.0-stik
- 6. Indikator for harddiskaktivitet
- 7. Mikrofonstik
- 8. Stik til hovedtelefon
- 9. Udskubningsknap til optisk drev (valgfri)
- 10. Optisk drev (valgfrit)
- 11. Stik til indgående linje/mikrofonstik
- 12. Serielt stik
- 13. Udløserlås til strømforsyningsenhed (PSU)
- 7. Mikrofoniliitin
- 8. Kuulokeliitäntä
- 9. Optisen aseman poistopainike (valinnainen)
- 10. Optinen asema (valinnainen)
- 11. Linjatulo/mikrofoniliitin
- 12. Sarialiitäntä
- 13. Virtalähteen (PSU) vapautussalpa
- 14. Virtajohdon liitäntä
- 15. Kiintolevyn huoltoluukun
- vapautussalpa 16. USB 3.0 -liittimet
- 17. USB 2.0 -liittimet
- 18. Laajennuskorttipaikat
- 19. Suojakaapelin paikka
- 20. Riippulukkorenkaat
- 21. Linjalähdön liitäntä
- 22. Verkkoliittimet
- 23. PS/2-näppäimistöliitin
- 24. PS/2-hiiriliitin
- 25. Aktiiviset laajennuskorttipaikat
- 26. Tyhjä paikka

1. Strømknapp/Strømlampe 2. USB 3.0-kontakt 3. Optisk stasion

- 14. Strømkabelstik 15. Udløserlås til harddiskens
- adgangsdæksel
- 16. USB 3.0-stik
- 17. USB 2.0-stik
- 18. Slot til udvidelseskort
- 19. Slot til sikkerhedskabel
- 20. Øje til hængelås
- 21. Stik til udgående linje
- 22. Netværksstik
- 23. PS/2-tastaturstik
- 24. PS/2-mussestik
- 25. Slots til aktive udvidelseskort
- 26. Tomt slot
	-
- 9. Utløserknapper for optisk stasion (tilleggsutstyr)
- 10. Optisk stasjon (tilleggsutstyr)
- 11. Linje inn-/mikrofonkontakt
- 12. Seriell kontakt
- 13. Strømforsyningsenhet (PSU) utløserlås
- 14. strømkablelkontakt

20. Hengelåsring 21. Linie ut-kontakt 22. Nettverkskontakter 23. PS/2-tastaturkontakt 24. PS/2-muskontakt 25. Aktive Utvidelseskortspor

26. Tomt spor

1. Virtapainike/virran merkkivalo

- 2. USB 3.0 -liitäntä
- 3. Optinen asema
- 4. Optisen aseman poistopainike 5. USB 2.0 -liittimet
- 6. Kiintolevyn toimintavalo

19. Plats för kabellås 20. Hänglåsring 21. Linjeutgångskontakt 22. Nätverkskontakter 23. PS/2-tangentbordskontakt 24. PS/2-muskontakt 25. Aktiva expansionskortplatser

26. Tom kortplats

18. Kortplatser för expansionskort

Produktsupport og manualer | Tuotetuki ja käyttöoppaat Produktstøtte og håndbøker | Produktsupport och hand

Lær hvordan du bruger Windows 8 | Opi käyttämään Windows 8:aa Lær hvordan Windows 8 brukes | Läs mer om användning av Windows 8

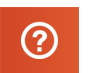

5. USB 2.0-kontakter

- 4. Utløserknapp for optisk stasjon 17. USB 2.0-kontakter
	- 18. Utvidelseskortspor
- 6. Aktivitetslampe for harddisk
- 7. Mikrofonkontakt

8. Kontakt for hodetelefon

- 15. Harddisk tilgang til utløserlåsen
- på dekselet

19. Spor for sikkerhetskabel

16. USB 3.0-kontakter

- 1. Strömbrytare/strömindikator
- 2. USB 3.0-kontakt
- 3. Optisk enhet
- 4. Utmatningsknapp för optisk enhet
- 5. USB 2.0-kontakter
- 6. Lampa för hårddiskaktivitet
- 7. Mikrofonkontakt
- 8. Hörlurskontakt
- 9. Utmatningsknapp för optisk enhet (tillval)
- 10. Optisk enhet (tillval)
- 11. Linjeingångs-/mikrofonkontakt
- 12. Serieport

14. Strömkabelkontakt

#### 15. Frigöringshake för hårddiskens åtkomstlucka

- 16. USB 3.0-kontakter
- 17. USB 2.0-kontakter

### Features

Funktioner | Ominaisuudet | Funksjoner | Funktioner

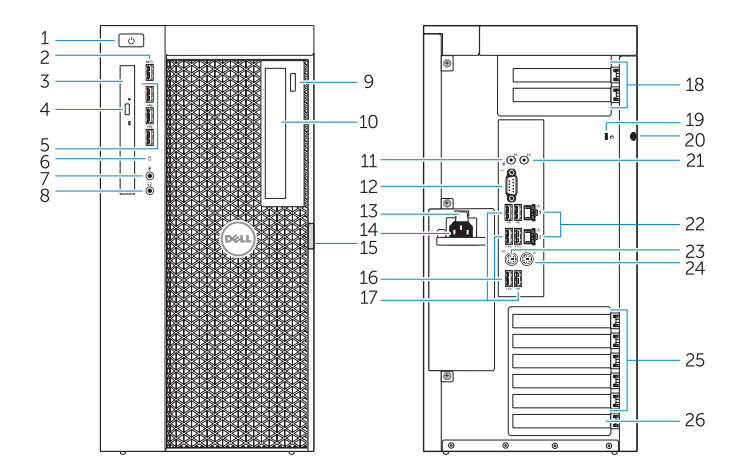

Product support and manuals

dell.com/support dell.com/support/manuals

Contact Dell

Kontakt Dell | Dellin yhteystiedot Kontakt Dell | Kontakta Dell

dell.com/contactdell

Regulatory and safety Lovgivningsmæssigt og sikkerhed Säädöstenmukaisuus ja turvallisuus Lovpålagte forhold og sikkerhet Reglering och säkerhet

dell.com/regulatory\_compliance

Regulatory model

Regulatorisk model | Säädösten mukainen malli Regulerende modell | Regleringsmodell

D02X

Regulatory type

Regulatorisk type | Säädösten mukainen tyyppi

Regulerende type | Regleringstyp

D02X003

Computer model

13. Frigöringshake för nätaggregat

Computermodel | Tietokoneen malli Datamaskinmodell | Datormodell

Dell Precision Tower 7910

### Learn how to use Windows 8

#### Help and Tips Hjælp og tips | Ohje ja vinkkejä Hjelp og støtte | Hjälp och tips

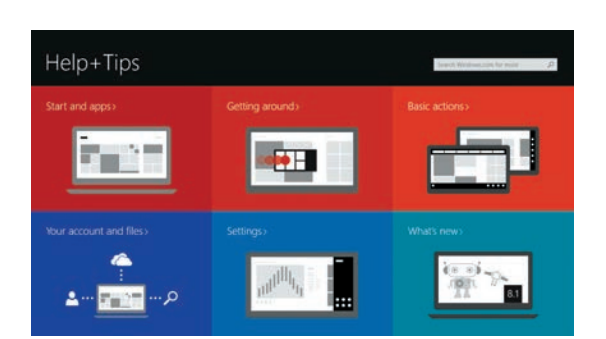

### Locate your Dell apps

Find dine Dell-apps | Paikanna Dell-sovellukset Finn dine Dell-apper | Hitta dina Dell-appar

### Register My Device

#### Registrer min enhed | Rekisteröi oma laite Registrer Min enhet | Registrera min enhet

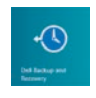

#### Dell Backup and Recovery — optional

Dell sikkerhedskopiering og genoprettelse — valgfrit Dell Backup and Recovery — valinnainen Dell sikkerhetskopiering og gjenoppretting — tilleggsutstry Dell Backup and Recovery — tillval

## My Dell

Min Dell | Dell-tietokoneeni Min Dell | Min Dell

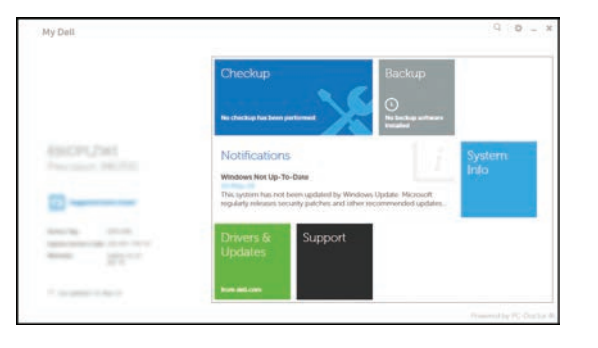

#### Windows 8